# Imagicle Hotel. Guida alla configurazione delle centrali Matra NeXspan

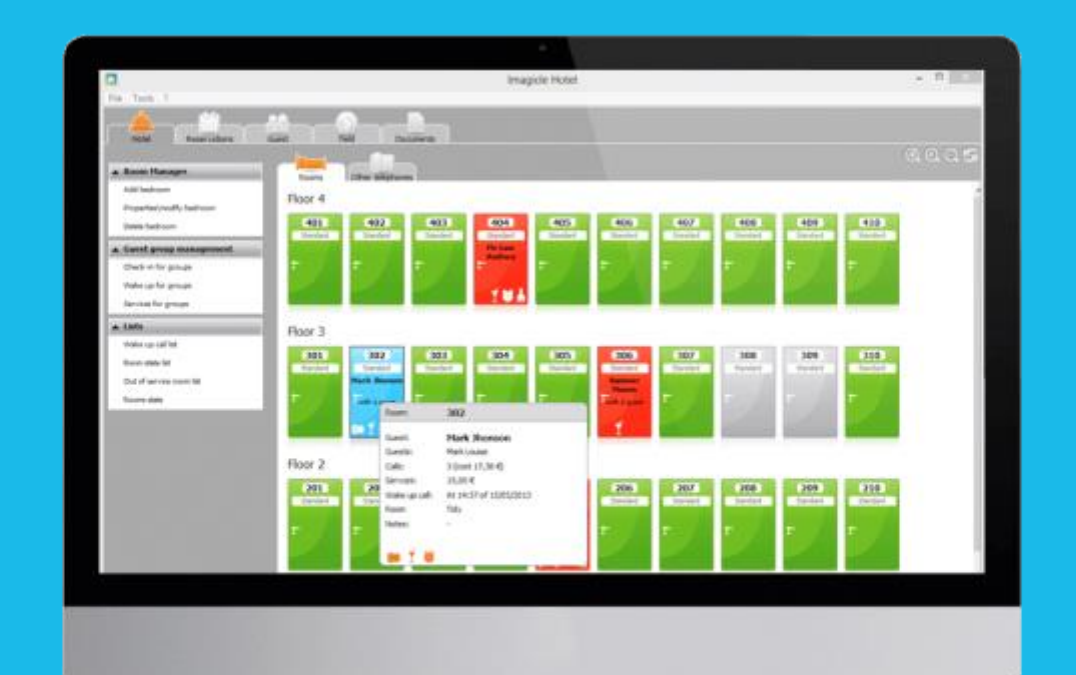

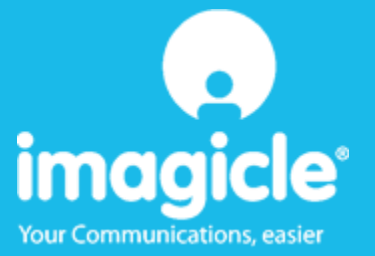

### Indice

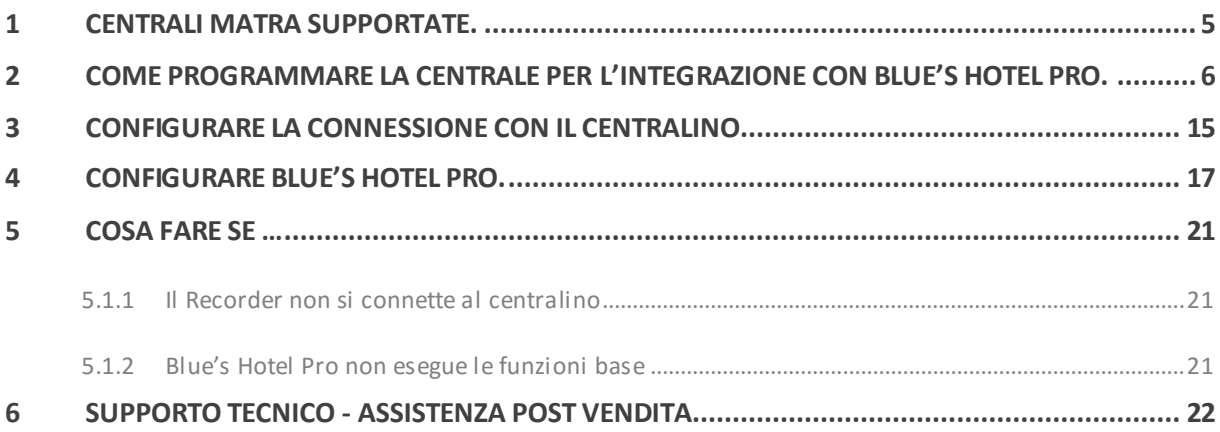

### Imagicle Hotel.

Il software che hai sempre desiderato per il tuo Hotel!

Blue's Hotel Pro è la soluzione ideale per i piccoli e medi Hotel. Integrata con il centralino telefonico, completa di documentazione addebiti, è l'applicazione più facile da utilizzare oggi disponibile sul mercato per gestire i servizi alberghieri da PC (senza bisogno

di digitare alcun codice dal posto operatore).

Blue's Hotel Pro permette di gestire le prenotazioni, visualizzare al volo lo stato delle camere, fare check-in e check-out degli ospiti - singoli o gruppi, programmare e controllare l'esito delle sveglie, addebitare servizi a pagamento, con 1 solo click fare un conto chiaro e completo di tutti i servizi utilizzati durante il soggiorno.

Blue's Hotel Pro è scalabile e si può scegliere tra diverse versioni in base al numero di telefoni presenti in hotel: da 12 a 500 interni. Se si ha più di 500 camere o se si desidera effettuare analisi dei costi telefonici, oltre ad avere l'applicazione di front end per i servizi alberghieri, è possibile utilizzare Blue's Professional Advance che include Blue's Hotel Pro.

### <span id="page-4-0"></span>1 Centrali Matra supportate.

Blue's Hotel Pro consente di gestire direttamente dal PC i servizi alberghieri dei modelli di centrale telefonica Matra/NeXspan con scheda ethernet.

I collegamenti previsti per poter usufruire delle funzionalità hotel sono di tipo

■ Ethernet (LAN)

sia per la gestioni dei comandi hotel sia per lo documentazione e l'addebito delle chiamate.

### <span id="page-5-0"></span>2 Come programmare la centrale per l'integrazione con Blue's Hotel Pro.

La centrale Matra deve avere abilitate alcune opzioni per il corretto funzionamento con il Blue's. Abilitare i seguenti parametri:

- Abilitare tassazione
- **Abilitare mufact**
- Abilitare buffer integrato
- Abilitare server saesae su tutte le società
- Abilitare l'hotel nei parametri vari, internazionale(check-in) supplemento (check-out)

Dopo aver modificato i dati riavviare la centrale.

Si consiglia inoltre di non programmare i singoli interni con le funzionalità hotel, perché non deve essere possibile la gestione del check-in/out dal telefono della reception. In caso contrario si rischierebbe di avere un disallineamento tra lo stato del software e l'effettivo stato degli interni.

Di seguito sono stati inseriti alcuni passaggi della configurazione del centralino, tralasciando quelli non significativi.

-----------------------------------------------------------------------------------------------------

GESTIONE DATI

- 1 GESTIONE DEI COLLEGAMENTI
- 2 LISTA ACCESSI
- 3 GESTIONE DEI PARAMETRI DIVERSI
- 4 SIMBOLI
- 5 INSTRADAMENTI
- 6 IDENTIFICATIVI REMOTI
- 7 PARAMETRI UTILIZZATORE SERVER
- 8 GATEWAY TCP/IP-X25 E TUNNEL. X25 SU IP

INDICATE VOSTRA SCELTA .

------------------tecno-1----------------

-----------------------------------------------------------------------------------------------------

PARAMETRI UTILIZZATORE SERVER

 1 UTILIZZO DI SERVER ESTERNO 2 PROFILO DEL SERVER MUFACT 3 CHIAM. DEI SERVER FATTURAZIONE 4 PARAMETRI GENERALI ELENCO SERVER 5 FORMATO DELL'ELENCO SERVER 6 FRONTALE DEL SERVER DIRECTORY

### INDICATE VOSTRA SCELTA .

------------------tecno-1-----------------

-----------------------------------------------------------------------------------------------------

#### UTILIZZO DI SERVER ESTERNO

#### NR IDENTITA' PAROLA CHIAVE

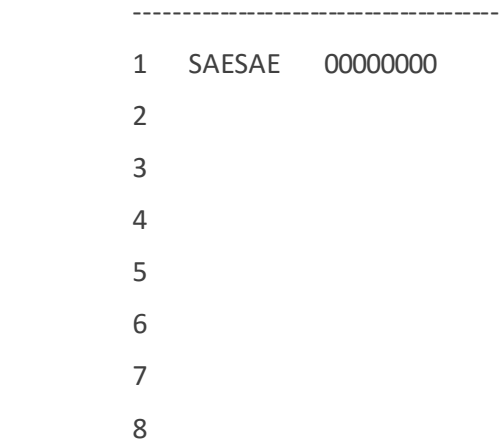

SELEZIONE DELL' UTILIZZATORE (1/8) 1 ACCESSO LIMITATO AD UNA SOLA SOCIETA' NO

----------------tecno-1-----------------

### SERVER APPLIC. ESTERNO, UTILIZZATORE 1

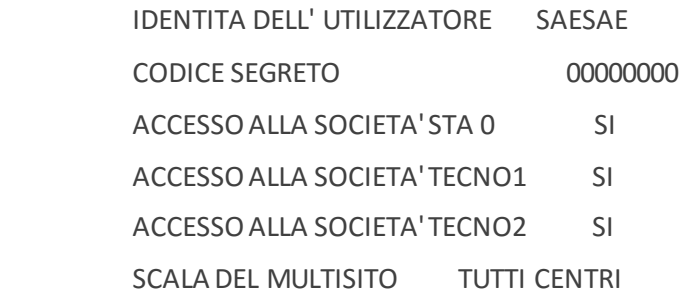

#### DIRITTO AI COMANDI :

- MODIFICA DELLA PAROLA CHIAVE SI
- GESTIONE ORA DEL SISTEMA SI
- COMMUTAZIONE DI CALENDARIO SI
- GESTIONE LEAST COST ROUTING SI
- GESTIONE SVEGLIE SI
- GESTIONE CATEGORIE SI
- GESTIONE LAMPADE MESSAGGIO SI
- GESTIONE TASTI DEGLI APP. NUM. SI

-------------------tecno-1-----------------

-----------------------------------------------------------------------------------------------------------

#### EDIZIONE DEI PROFILI MUFACT

#### NR MASTER TELEF. FAMIGLIA SOCIETA' POSTO

 ---------------------------------------- 0 NO TUTTO TUTTO TUTTO TUTTO 1 SI TUTTO TUTTO TUTTO TUTTO 2 NO TUTTO TUTTO TUTTO TUTTO 3 NO TUTTO TUTTO TUTTO TUTTO 4 NO TUTTO TUTTO TUTTO TUTTO 5 NO TUTTO TUTTO TUTTO TUTTO 6 NO TUTTO TUTTO TUTTO TUTTO

 7 NO TUTTO TUTTO TUTTO TUTTO 8 NO TUTTO TUTTO TUTTO TUTTO 9 NO TUTTO TUTTO TUTTO TUTTO

NUMERO DI PROFILO DA EDITARE .

-------------------------------------------------------------------------------------------------------

EDIZIONE DEL PROFILO MUFACT 1

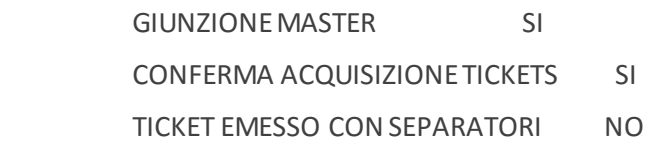

FILTRO SU TICKETS TELEFONICI NO

FILTRO TICKET DI SERVIZIO NESSUNO

-----------------------------------------------------------------------------------------------------

CHIAM. SERVER FATTURAZIONE

 NUMERO DI CHIAMATA 1 9012.......... PROFIL - TEL/PAC/CIR/SER/SUP/OSS 1++++++ NUMERO DI CHIAMATA 2 ................

NUMERO DI CHIAMATA 3 .................

NUMERO DI CHIAMATA 4 ................

NUMERO DI CHIAMATA 5 ................

NUMERO DI CHIAMATA 6 ................

NUMERO DI CHIAMATA 7 ................

NUMERO DI CHIAMATA 8 ................

------------------------------------------------------------------------------------------------------

CONTROLLO GESTIONE

 1 PARAMETRI DI CONTROLLO 2 VISTA GLOBALE CONTEGGI DI TASSAZIONE 3 TASSAZIONE INDIVIDUALE DEGLI UTENTI 4 VISUALIZZAZIONE RAPPORTO DI ESERCIZIO 5 CANCELLAZIONE RAPPORTO DI ESERCIZIO 6 VISUALIZZAZ. DEGLI STATI 7 MISURA DEL TRAFFICO 8 LOGBOOK INIZIALE SALVATO

INDICATE VOSTRA SCELTA .

-------------------tecno-1-----------------

--------------------------------------------------------------------------------------------------------------

### PARAMETRI DI CONTROLLO

 ------ PARAMETRI DI PREPAGAMENTO ------- IN RAPPORTO ALL'UNITA'MONETARIA - ARROTOND. CRED. E UNITA' TASS. 1/10 - ARROTOND. SOMMA CUMULATA 1 NUMERO DI DECIMALI VISUALIZZATI 2 PREZZO IMPULSI DI TASSAZIONE 0.10.... CONVER. EURO/MONETA NAZIONALE 1936.27. ----- GIUSTIFICATIVO DI TASSAZIONE ----- USO DEL FORMATO 4500 NO DEFINIZIONE PASSO PASSO COLLEG. PAD

NUMERO DI SITO FORZATO NEL TICKET ...

----------------------------------------------------------------------------------------------------------

#### PARAMETRI DI CONTROLLO

 ------- GIUSTIFICATIVI TELEFONICI ------ USCITA PASSO PASSO SI FORMATO USCITA FORMATO ESTESO V1 IDENTIFICAZIONE GIUNTORE PER SCHEDA/VIA MASCHERA DELLE ULTIME 4 CIFRE NO TIPO DI CHIAMATA ENTRANTE E USCENTE SOPPRESSIONE TICKETS SENZA SCATTI NO

 -------- GIUSTIFICATIVI DATI ----------- USCITA DATI PACCHETTO NO

USCITA DATI CIRCUITO NO

------------------------------------------------------------------------------------------------------------

#### PARAMETRI DI CONTROLLO

 ------ USCITA TICKET DI SERVIZIO ------- FORMATO USCITA FORMATO ESTESO V1 FAM. "AGENDA/SVEGLIA" PASSO PASSO FAM. "PREPAGAMENTO" RAPP. DI ESERCIZIO FAM. "SUPERVISIONE" RAPP. DI ESERCIZIO FAM. "SERVIZI" RAPP. DI ESERCIZIO FAMIGLIA "ACCUEIL" RAPP. DI ESERCIZIO IDENTIFICAZIONE GIUNTORE PER SCHEDA/VIA

**Relativo al buffer:**

------------------------------------------------------------------------------------------------------------

GESTIONE DEL SISTEMA

 1 GESTIONE DATA E ORA 2 GESTIONE DELLE SCHEDE 3 CONFIGURAZIONE SVF-VOICE MAIL 4 GESTIONE DEI TERMINALI 5 GESTIONE DEI CODICI SEGRETI 6 GESTIONE DEI PARAMETRI 7 GESTIONE MULTI-POSTO 8 GESTIONE DI UN BLOCCO SOFTWARE 9 GESTIONE DEL BUFFER INTEGRATO

INDICATE VOSTRA SCELTA .

------------------------------------------------------------------------------------------------------------

GESTIONE DEL BUFFER INTEGRATO

1 GESTIONE DEI PARAMETRI

2 REINIZIALIZZAZIONE DELLA FLASH

------------------------------------------------------------------------------------------------------------

### GESTIONE DEI PARAMETRI

 STATO FUNZIONALE ATTIVO STATO : OPERATIVO ........... CAPACITA' TOTALE MEMORIA 8192. NUMERO CHIAMATA MUFACT 9014.......... PROFILO CHIAMATA MUFACT 0 MARKER INIZIO/FINE NO TIME-OUT RICEZIONE TICKET (IN 10MS) 50..

BLOCCHI DI MEMORIA DEI TIPI DI TICKETS

- TIPO TELEFONICO 0
- TIPO DATI PACCHETTO .
- TIPO DATI CIRCUITO .
- TIPO SERVIZIO (E ALLARMI) 1
- TIPO SUPERVISIONE .
- TIPO OSSERVAZIONE .

------------------------------------------------------------------------------------------------------------

### GESTIONE DEI PARAMETRI

CARATTERISTICHE BLOCCHI 0

- DIMENSIONE TOTALE (KB) 6500.
- TASSO DI COMPLETAMENTO 0..
- MODALITA GESTIONE CONNESSIONE NON PERM
	- SOGLIA DI SATURAZIONE 75.

### CARATTERISTICHE BLOCCHI 1

- DIMENSIONE TOTALE (KB) 1500.
- TASSO DI COMPLETAMENTO 0..
- MODALITA GESTIONE CONNESSIONE NON PERM

--------------------------------------------------------------------------------------------------------------

SOGLIA DI SATURAZIONE 75.

### <span id="page-14-0"></span>3 Configurare la connessione con il Centralino.

- 1) All'avvio del Blue's Hotel Pro, se non si avvia automaticamente, lanciare la "Configurazione della Connessione al centralino" dal gruppo dei programmi di Blue's.
- 2) Nell'apposito campo assegnare un nome indicativo per il centralino, ad esempio "Centralino1" come mostrato in figura, selezionare la voce "Sono connesso tramite rete TCP/IP al centralino", selezionare "Matra NeXspan Hotel" e premere il tasto "Avanti >"

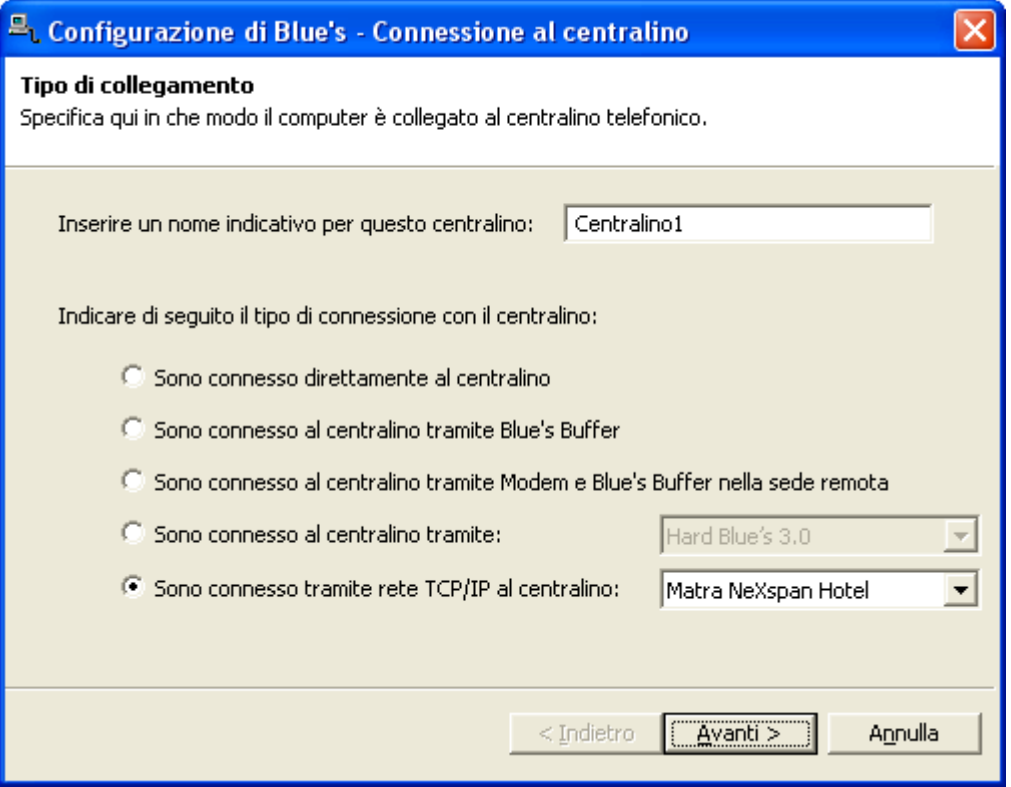

- 3) Nell'apposito campo specificare l'indirizzo IP del centralino e le porte utilizzate per la comunicazione. Le porte richieste si riferiscono rispettivamente a
	- a. Scarico dati allarmi -server tassazione(TPKT)
	- b. Comandi Hotel Server SAE

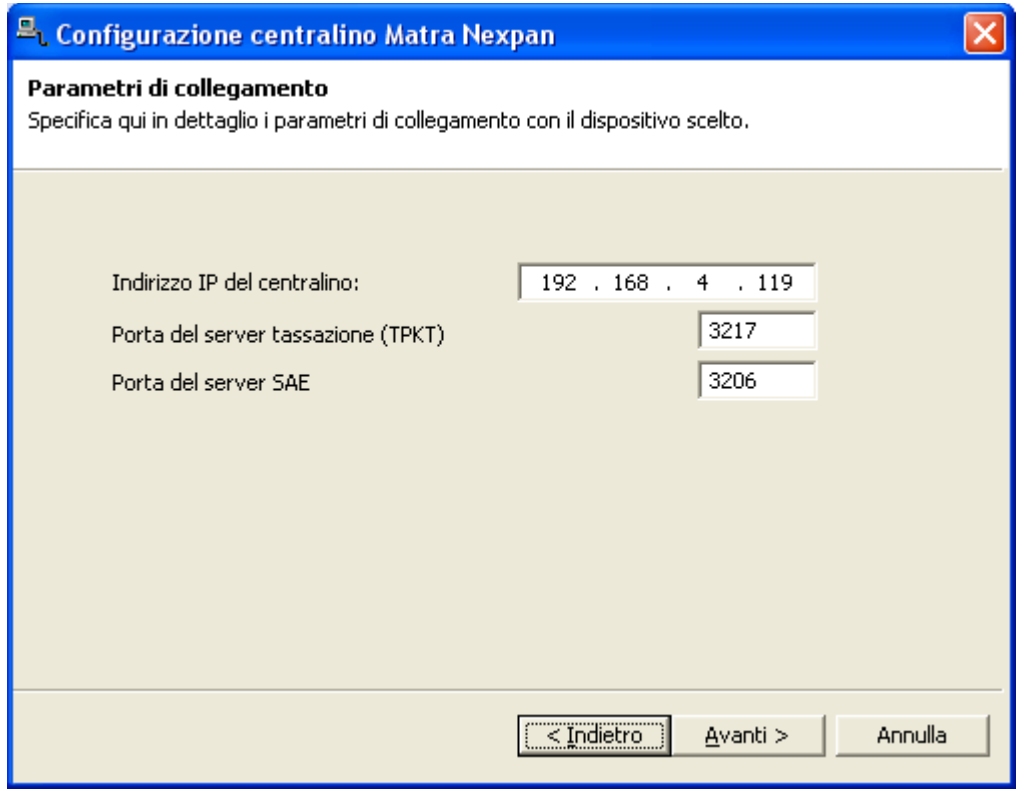

### <span id="page-16-0"></span>4 Configurare Blue's Hotel Pro.

- 1) Lanciare Blue's Hotel Pro
- 2) Se la configurazione non si avvia in automatico, dal menu "File" selezionare la voce "Configurazione…"
- 3) Come mostrato nell'immagine sottostante, selezionare il nome dell'Hotel, un logo se disponibile, selezionare la voce "Prosegui la configurazione senza creare le camere" e premere il tasto "Avanti >"

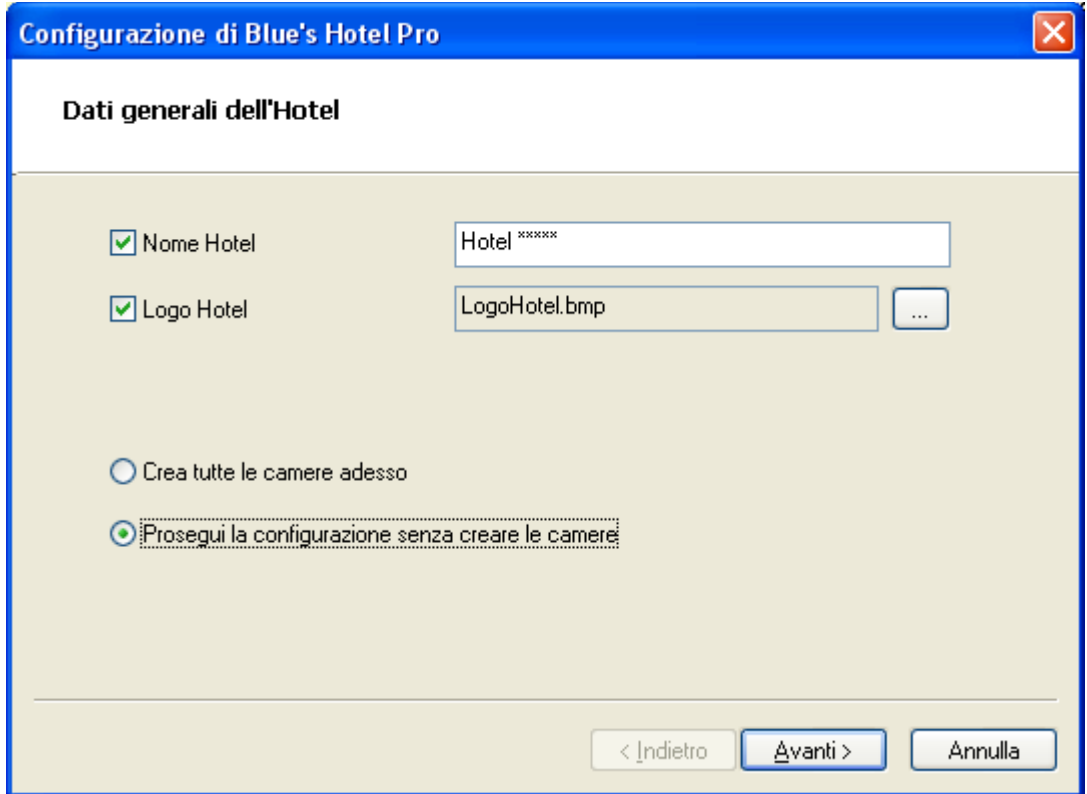

4) Nella schermata successiva, come mostrato nella figura sottostante, selezionare la voce "Matra NeXspan" e premere il tasto "Avanti >"

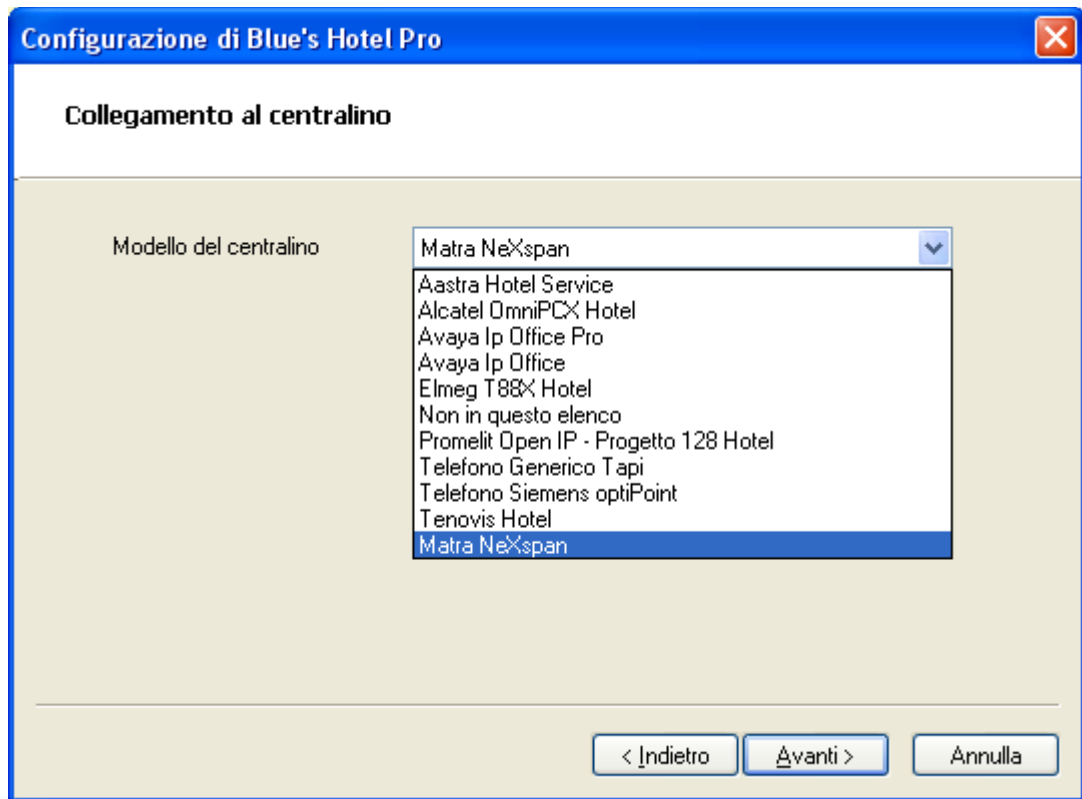

- 5) Indicare il PC sul quale è attivo il sistema di acquisizione delle telefonate
	- c. Inserire la password di default impostata a 00000000
		- d. Inserire le classi di servizio per il check-in/out

Premere il tasto "Avanti >" per continuare la configurazione

#### **IMPORTANTE**

Le stesse classi verranno utilizzate anche per il blocco e lo sblocco del telefono.

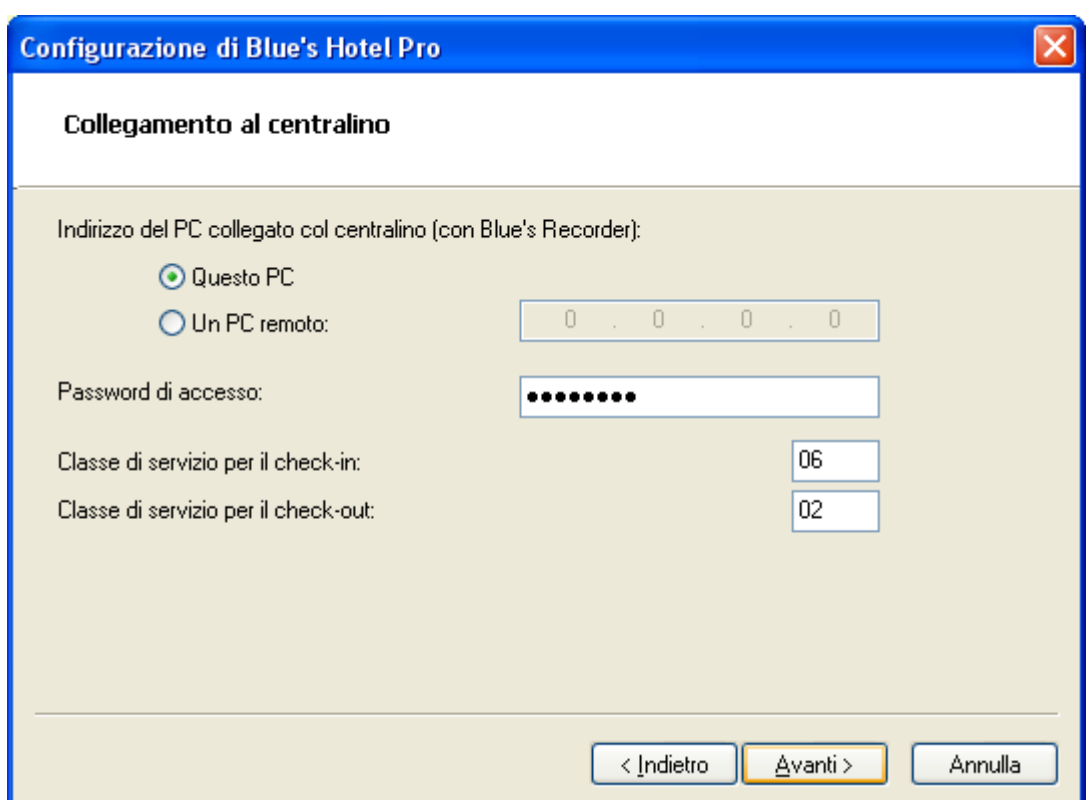

6) Inserire la descrizione della lingua associata ad ogni codice, cosi come è stato configurato nel centralino

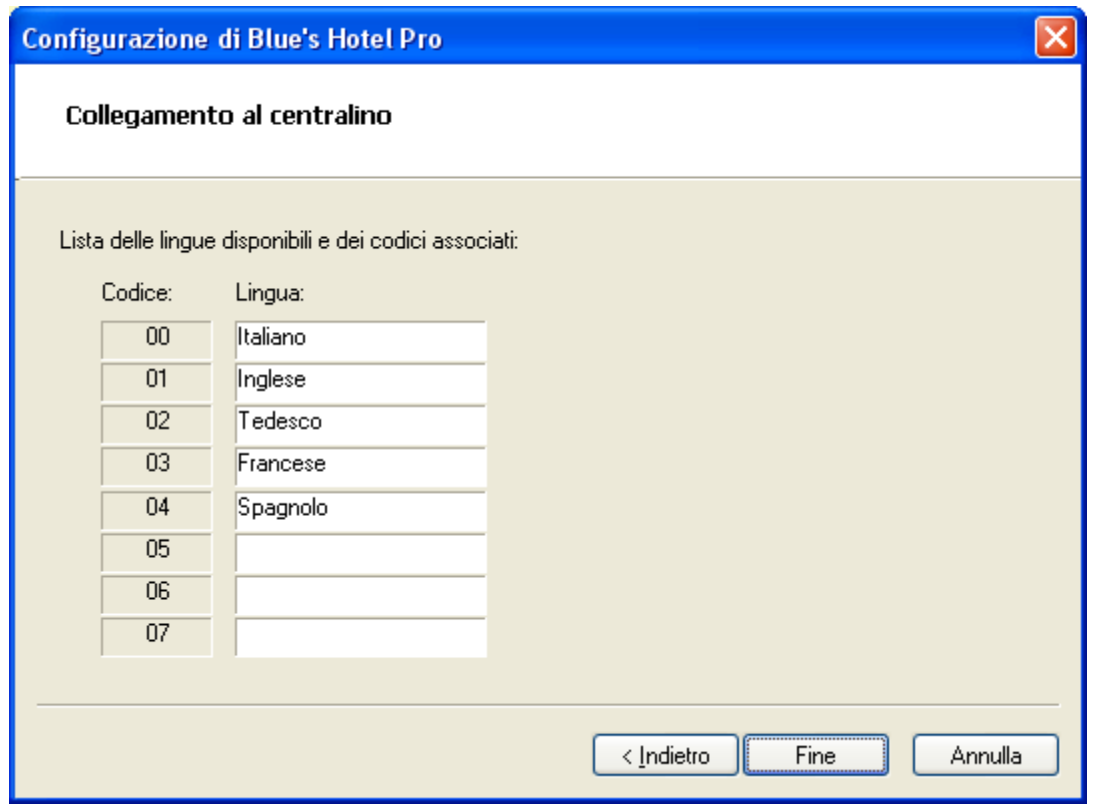

7) Premere il tasto "Fine" per ultimare la configurazione

A questo punto si può procedere con l'utilizzo del Blue's Hotel Pro.

### <span id="page-20-0"></span>5 Cosa fare se …

- <span id="page-20-1"></span>5.1.1 Il Recorder non si connette al centralino
	- Verificare che sia stato impostato in modo corretto l'indirizzo IP e le porte al quale il Recorder si deve connettere
	- Verificare che il centralino sia acceso
	- Verificare che non ci sia un altro software connesso alle porte del centralino. In particolare chiudere tutti i programmi forniti da Matra
- <span id="page-20-2"></span>5.1.2 Blue's Hotel Pro non esegue le funzioni base
	- Verificare se gli interni associati alle camere corrispondano agli interni reali
	- Verificare se il Recorder è attivo all' indirizzo specificato nella configurazione

### <span id="page-21-0"></span>6 Supporto tecnico - assistenza post vendita.

Siamo a vostra disposizione dal lunedì al venerdì dalle 8:30 alle 12:30 e dalle 14:00 alle 18:00

web www.telcen.it/assistenza.asp

e-mail assistenza@telcen.it

telefono +39.0584.943232

fax +39.0584.943325

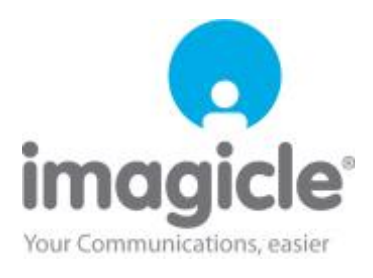